#### อกสารอ้างอิง

- 1. อาจีน จีรชีนนัฒนา, "การนัฒนาโปรแกรมสำเร็จรูปลำหรับสร้างภานให้สอดคล้องกับ คำบรรยายจากเทปบันฑีกเสิยง," วิทยานินนธปริญญามหาบัเ)เทิต, ภาควิชา วิศวกรรมคอมพิวเตอร์ บันทิตวิทยาลัย จุฬาลงกรณ์มหาวิทยาลัย, 2530.
- 2. Munro, Allen, Mac Power Using Macintosh Software, pp. 63-79, Scott, Foresman and Company Glenview, Illinois London, 1985.
- 3. Innovative Data Design, Inc., "Mac Draft User's Manual." Innovative Data Design, Inc., California, 1985.
- 4. Apple Computer, Inc., "Inside Macintosh," Apple Computer, Inc., California, 1985.
- 5. Audus Bob, "Mac Draw PICT Files in Basic," Mac Tutor, Vol.3, No.10, pp. 66-81, California, 1987.
- 6. Palmer Gray, "Reading Mac Paint Files," Mac Tutor, Vol.3, No.5, pp. 56-61, California, 1987.
- 7. Jernigan Ginger, Rick Blair, "Quick Draw's Internal Picture Definition," Macintosh Technical Notes, No. 21, pp. 1-6, California, 1986.
- 8. Jernigan Ginger, "Mac Draw's PICT File Format and Comments," Macintosh Technical Notes, No. 27, pp. 1-7, California, 1986

ภาคผน วก

 $\mathbf{X}$  is a set of  $\mathbf{X}$ 

**ภ า ค ผ น ว ก ก .**

การจัดแฟ ้มข้อมลแบ บ ลำดับ ซั้น

ภาคผนวก ก.

การจัคแฟ้มข้อมลแบบลำดับชั้น

การจัดแน้มซ้อมูลแบบ เป็นลำดับชั้น (Hirearchy) สามารถทำได้โดยใช้โฟ่เดอร์ ซึ่ง ิลร้างโดยใช้คำสั่ง New Fo1der จากรายการแพ้มข้อมูล แล้วจากนั้นสามารถเลือกแพ้มข้อมูล ี่ต่าง ๆ ให้อยู่ภายในโฟเดอร์ได้เช่นเดียวกับไดเรกทอรีแน้มข้อมูล เมื่อสร้างโฟเดอร์ 1 โฟเดอร์ โปรแกรมแมคคราฟ้ที่จะลร้างไคเรกฑอรีของโฟ่เคอรนั้น ภายในล่วนของไคเรกฑอรีจานแม่เหล็ก ดังนั้นโครงลร้างข้อมูลของจานแม่เหล็ก ลามารถแลคงไค้ดังนี้

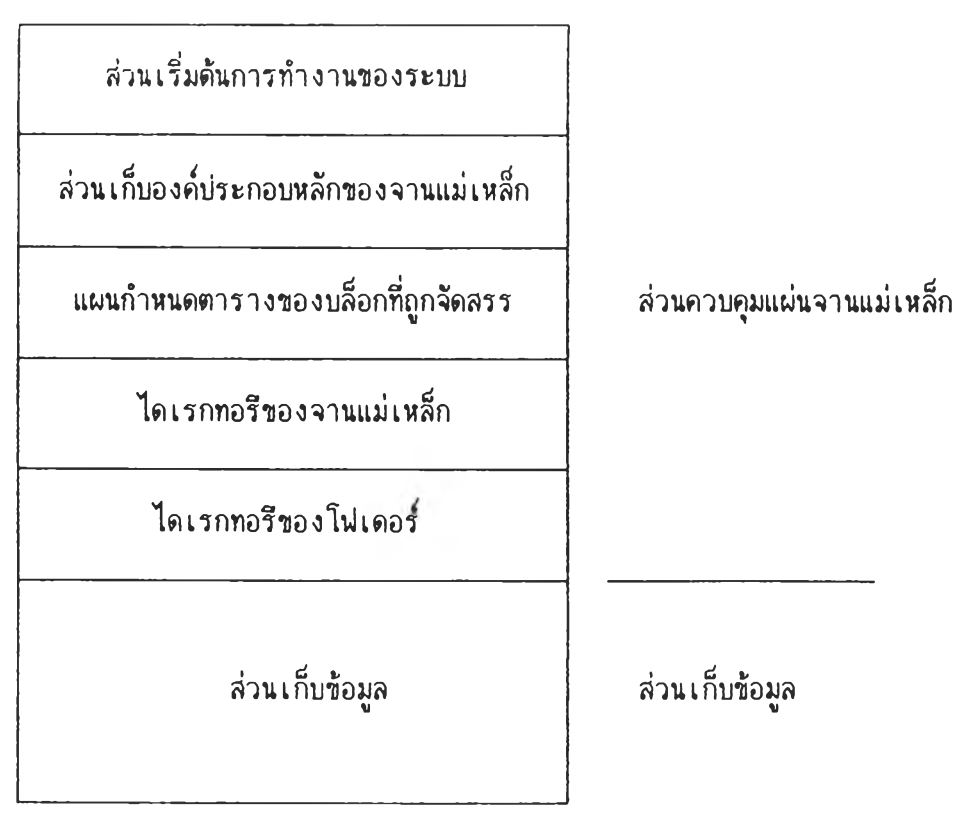

รูปที่ ก $\cdot$  1 แสดงโครงลร้างข้อมูลของแผ่นจานแม่เหล็ก

้จากรูปที่ ก $\cdot$ 1 - จะเห็นว่าข้อมูลส่วนอื่น ๆ ของแผ่นจานแม่เหล็กยังเหมือนเดิม - ส่วนที่ เพิ่มฃี้นคิอ ไคเรกทอรีของโปเดอร ข้งข้อมูลประกอบคัวย

- ไบต์'ที่เล็นตัวข้ว่าเล็นใด เรก,ทอรีของ,โปเดอร
- หมายเลขอ้างอิงของโฟ่เคอร
- จำนวนแฟ้ม'ข้อมูลที่บรรจุอยู่ในโป เ คอร นั้น
- หมายเลขของแฟ้มข้อมูลที่อยู่ในโปเคอร
- โฟ่เคอร์ที่เก็บโปเคอร์นี้อยู่ (ส่าหรับโปเคอรที่มีหลายส่าคับชั้น)
- วันและเวลาที่ลรัางโปเคอร์นี้
- วันและ เวลาที่ทำการปรับปรุงโปเดอรนี้ครงลุคท้าย
- ความยาวของข้อโปเดอร
- ข้อโปเคอร์ (จำนวนมากที่ลุค 31 ตัวอักษฺร)
- ข้อโปเดอรที่อยู่ภายใต้โปรแกรมประยุกต์

เมื่อลร้างแฟ้มข้อมูลอยู่ในโฟ่เคอรแล้ว เวลาเรียกคำล้ง เป็คแฟ้มข้อมูล จะปรากฏ กรอบลนทนาแลคงรายข้อโปเดอรภายใต้โปรแกรมแมคดราปฑ จากนั้นจะลามารถเลึอกโปเดอร์ เพิ่อแลคงรายข้อแฟ้มข้อมูลที่อยู่ภายในโปเคอรนั้น ทำใหํ'ผู้ใข้ลามารถแยกแฟ้มข้อมูลเล็นหมวดหมู่ไต้ นอกจากนี้ชื่อแน้มข้อมูลต่างโฟ่เดอร์กัน สามารถตั้งชื่อเหมือนกันได้

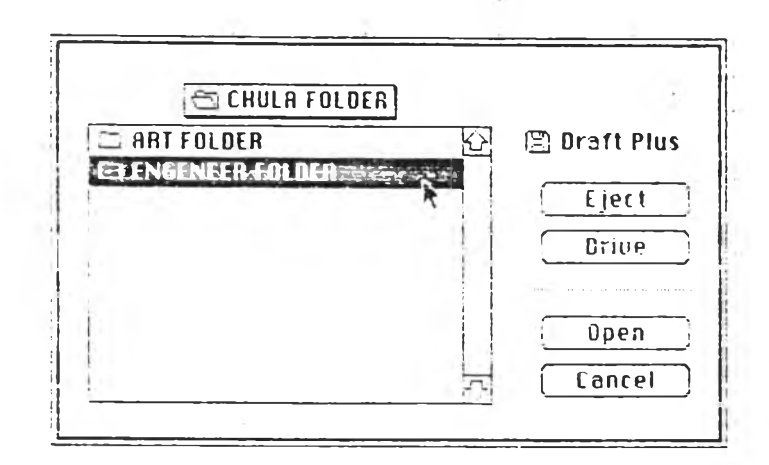

้รูปที่ ก $\boldsymbol{\cdot}$ 2 แสดงกรอบสนทนาการเปิดแน้มข้อมูลแบบลำดับชั้น

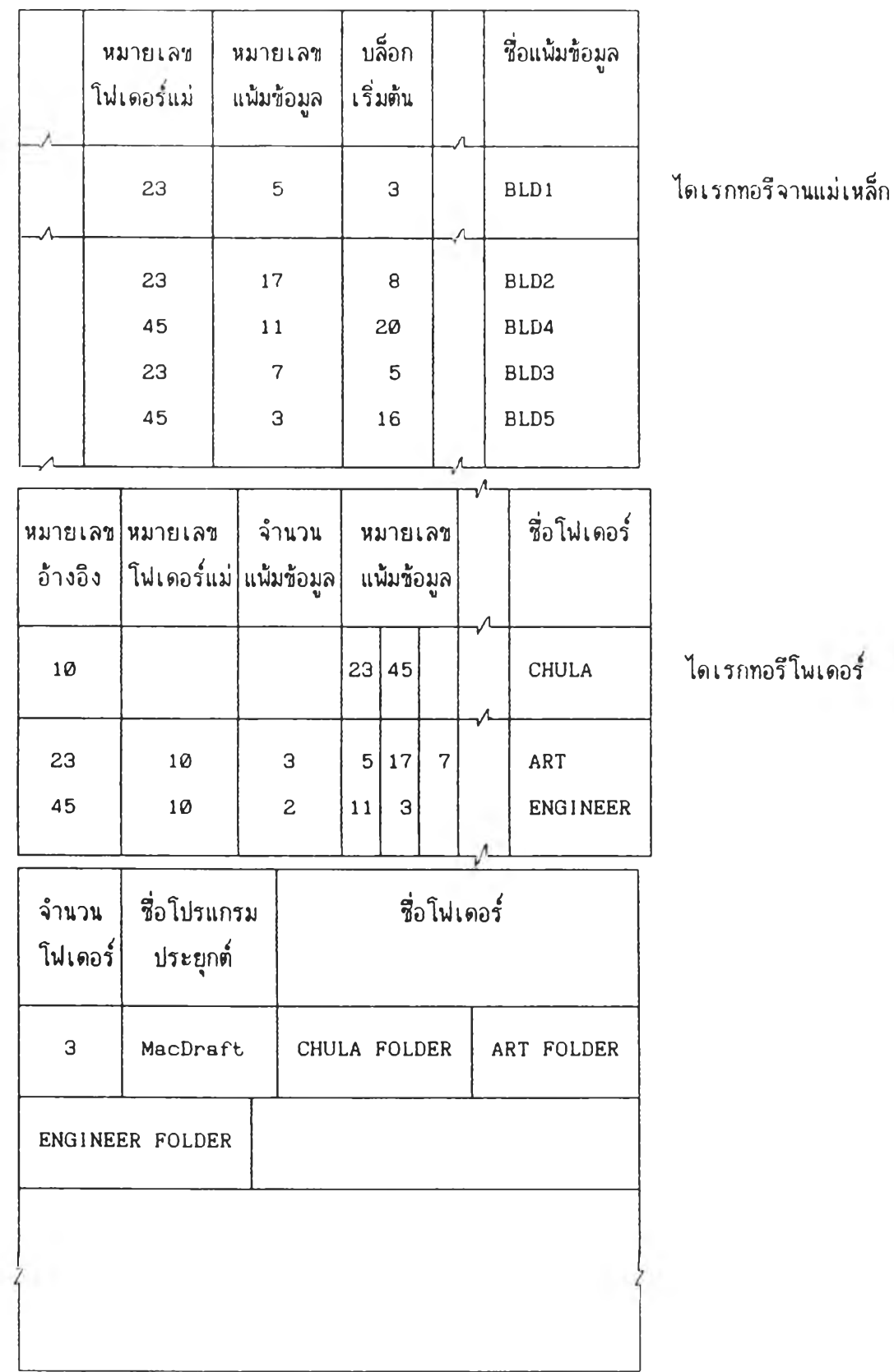

# ักษทเะความสัมนันรฃองข้อมูลที่เก็บอยู่ในแผ่นจานแม่เหล็ก มีคังนื้

จากข้อมูลไดเรกทอรีของโปเดอร์ จะยกตัวอย่างเพี่อแลดงความลัมฟ้นรของข้อมูลใน แผ่นจานแม่เหล็กตังนี้

์ ตัวอย่างจากรูปที่ ก<sup>.</sup>3 แลดงโฟเดอร์ภายใต้โปรแกรมแมกดราฟ*ต*์ ซึ่งมี 3 โฟเดอร์ คีอ CHULA โปเดอร, ARTS โปIคอร์ แสะ ENGINEER โฟ่เคอร์ ชี่ง ARTS และ ENGINEER อยู่ใน CHULA โฟเดอร์์ และใน ARTS โฟเดอร์์ จะมีแน้มข้อมูล BLD1, BLD2 และ BLD3 ส่วน ENGINEER โปเดอร ประกอบตัวยแฟ้มข้อมูล BLD3, BLD4

การจัดการ เกี่ยวกับโปเดอร มีลักษทเะเช่น เดียวกับแฟ้มข้อมูล คีอจะนำข้อมูลของ โปเดอรเก็บไว้ในหน่วยความจำ แล้วจีงนำข้อมูลในหน่วยความจำของโปเดอรไปตันหาแฟ้มข้อมูล อีกฑี ชี่งการจัดการโปเดอรที่แตกต่างไปจากแฟ้มข้อมูล คีอส่วนที่เชี่อมโยงกับแฟ้มข้อมูล คึอ การแลคงรายชี่อโปเดอรและแฟ้มข้อมูล

ส่วนการอ่านแฟ้มข้อมูล และการ เขียนแฟ้มข้อมูล เล็นส่วนที่จัดการ เกี่ยวกับแฟ้มข้อมูล โดยตรง จีงไม่มีการเปลี่ยนแปลง

#### 1. โครงลร้างการจัดแฟ้มข้อมูลแบบลำตับขั้น

1.1 การแลคงรายชี่อแฟ้มข้อมูล ขั้นตอนมีตังนี้

1.1.1 ขั้นตอนแรกต้องทำการ mount แม่นจานแม่เหล็ก และจะนำข้อมูล จากส่วนควบคุมแผ่นจานแม่เหล็ก มาเก็บไว้ในหน่วยความจำ เช่นเดียวกับในรูปที่ 3.2 1.1.2 เมื่อไต้ข้อมูลส่วนควบคุมแผ่นจานแม่เหล็กไว้ในหน่วยความจำแล้ว โปรแกรมแมกดราฟต์จะทำการอ่านไดเรกทอรีจานแม่เหล็ก โดยเริ่มหาจากโฟเดอร์ที่อยู่ภายใต้

โปรแกรมแมกดราปฅโดยหาโปเดอรลำดับขั้นแรก (ไดเรกฑอรีโปเดอรไม่มีหมายเลขโปเดอรแม่) ชี่งในตัวอย่างนี้คีอ CHULA โปเดอร

1.1.3 ทำการย้ายข้อมูลของไคเรกฑอรีโปเดอรจากจานแม่เหล็ก มาเก็บใน หน่วยความจำ จากตัวอย่าง CHULA โปเดอร จะมีหมายเลขอ้างอิงของโปเดอร์คิอ 10 แต่ไม่มี หมายเลขของโฟเดอร์แม่ ซึ่งแลดงว่าเป็นโฟเดอร์ลำดับแรกที่อยู่ภายใต้โปรแกรมแมกคราฟท์ (โปเดอรที่อยู่ภาย'ใต้'โปรแกรมแมกคราฟ่^ คูไตัจากส่วนท้ายสุดของไคเรกฑอรีโปเดอร์)

.ถ้าต้องการแลดงรายชื่อของแน้มข้อมูลหรือโน่เดอร์ที่อยู่ภายใต้ CHULA โน่เดอร์ จะหาจากหมายเลซแฟ้มข้อมูล หริอโปเดอรลูก โดยใข้หมายเลขอ้างอิงของโปเดอรแม่ ตัวอย่าง นี้ CHULA โฟเดอร์มีหมายเลขอ้างอิง 10 จะหาในแต่ละไดเรกทอรีที่มีหมายเลขโฟเดอร์แม่เบ็น 10

•F ซ่งลำดับชั้นของการอ่านจะทำเป็นชั้น ๆ ไป โดยจะใข้หมายเลขอ้างอิงของ แด่ละโปเคอร และหมาย เลขฃองโปIคอรแม่เป็นตัวกำหนด จากนั้นจะใข้หมายเลขของ1โฟ่เคอร์ ลูก หริอลมา?กในโฟ่เคอร์นั้นเป็นตัวเรียกแฟ้มข้อมูลนั้น ๆ

## ี แผ่นจานแม่เหล็ก ไคเ**รก**ทอรีจานแม่เหล็ก I

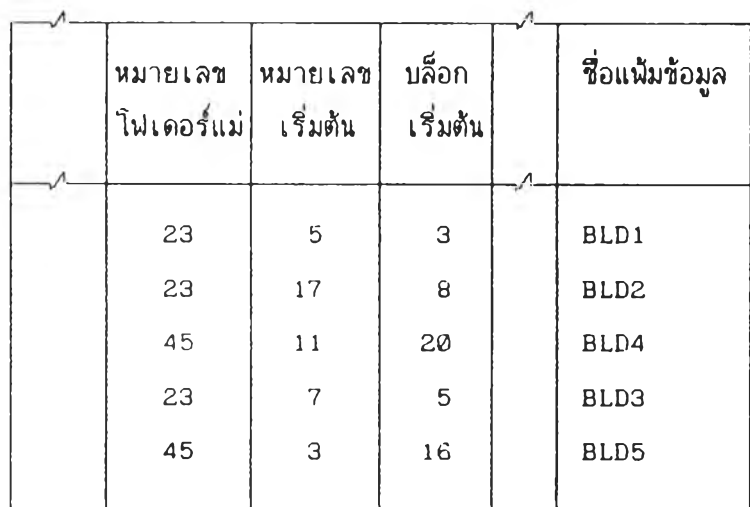

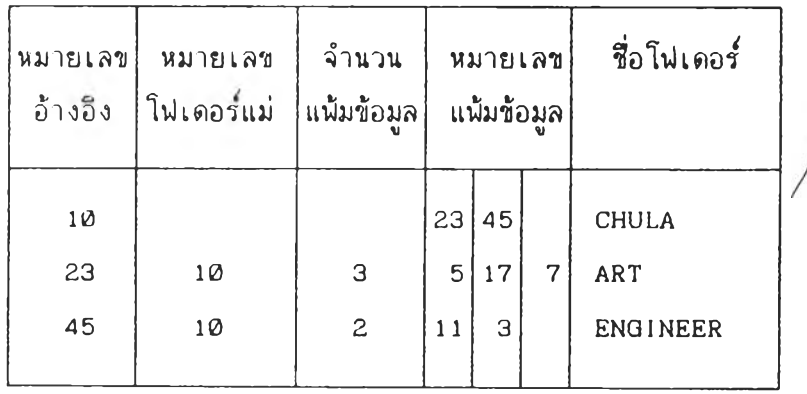

รูปฑื่ ก .4 แลดงการเคลื่อนย้ายไคเรกทอรีโฟ่เดอรลงในหน่วยความจำ

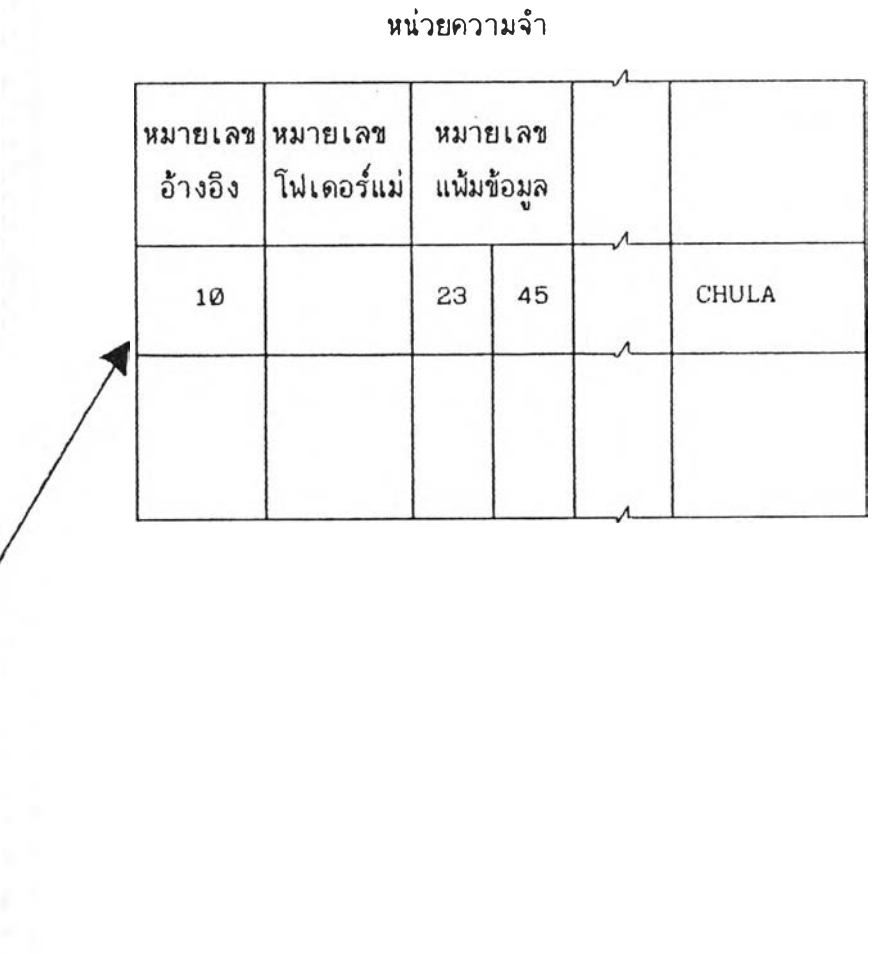

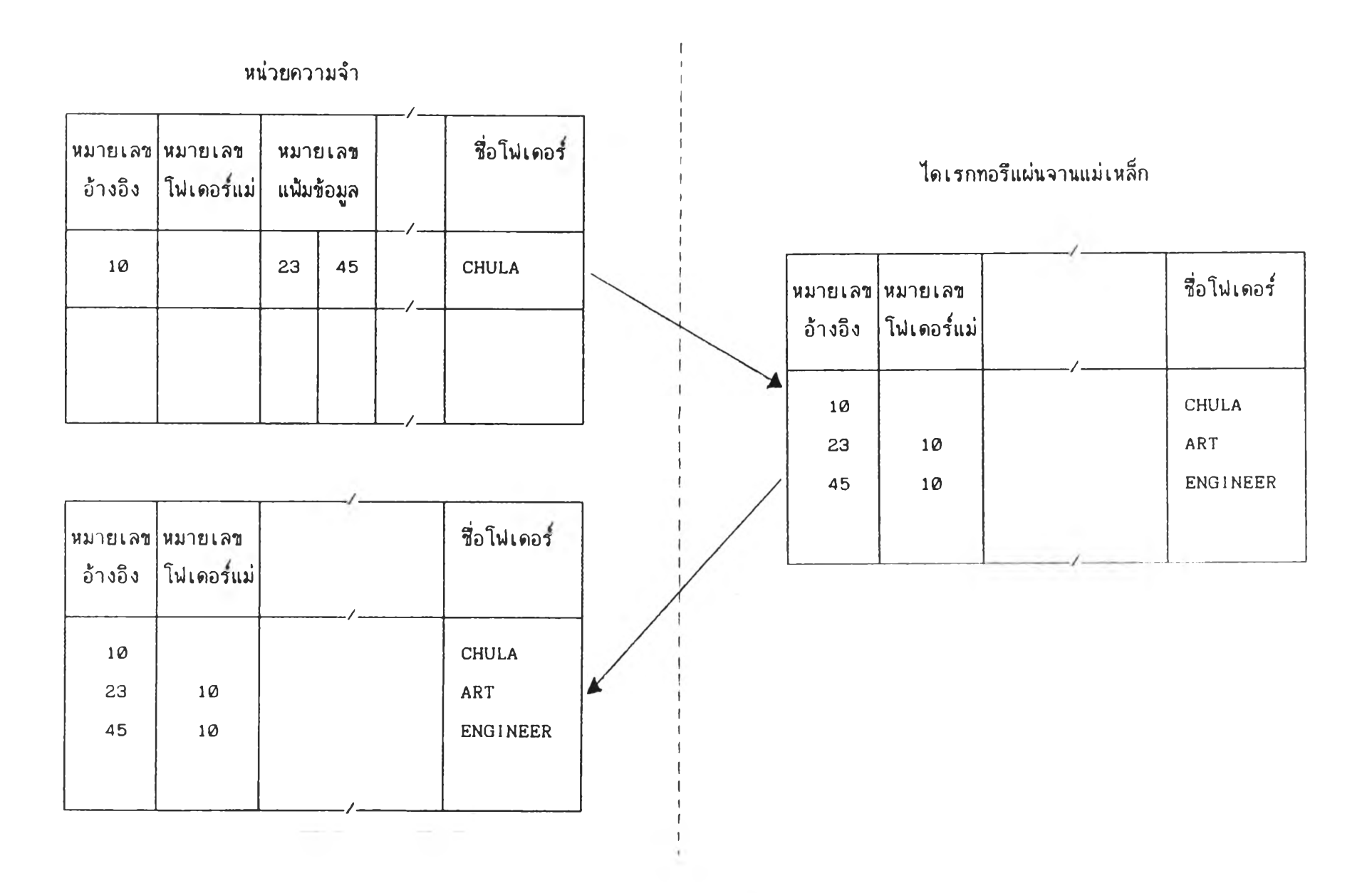

รูปที่ ก .5 การแสดงรายชื่อโฟเดอร์แบบลำดับชั้น

i.

Participants of the

**ก า ร จ ะ เป ็ด แ ฟ ้ม 'ข ้อ ม ูล ต ่า ง ก ไ ต ้น ั้น ต ้อ ง แ ล ด ง ร า ย ช ื่อ แ ฟ ้ม ข ้อ ม ูล ช ิ้น ม า ท ่อ น** หรือกล่าวคือจะต้องแสดงรายชื่อจนถึงลำดับชั้นของแน้มข้อมูล <sup>(</sup>ปรากฏชื่อแน้มข้อมูลนั้น) เมื่อ ี แลดงรายชื่อของแน้มข้อมูลได้แล้ว ภายในล่วนควบคุมแน้มข้อมูลในหน่วยความจำ จะ เป็นดังรูปที่ **ก . 6**

ี จากตัวอย่างในรูปที่ ก<sup>ู</sup>.6 เมื่อทำการแสดงรายชื่อแน้มข้อมูลภายใน ART ์ โฟเดอร์์แล้ว ถ้าต้องการเปิดแน้มช้อมูลชื่อ BLD2 ซึ่งมีหมายเลขแน้มช้อมูลเป็น 17 แล้วจะ ี นำหมายเลขแน้มข้อมูล ไปทำการหาจากไดเรกทอรีแน้มข้อมูลที่มีหมายเลขตรงกัน แล้วนำข้อมูล บางส่วนที่จำเป็นเก็บไว้ในส่วนควบคุมการ access แน้มข้อมูลในหน่วยความจำ ซึ่งในส่วนนี้จะ **เห ม ีอ น ก ับ ก า ร จ ัด ก า ร แ ฟ ้ม ข ้อ ม ูล ท ี่ไ ม ่ม ีส ำ ค ับ ช น**

ี ล่วนควบคุมการ access แน้มข้อมูลในหน่วยความจำ จะ เก็บข้อมูล ที่ใช้ใน การอ่านแ<mark>น้มข้อมูล ซึ่งประกอบด้วยหมายเลขของแน้มข้อมูล, ขนาดเ</mark>ชิงตรรก, ขนาดเชิงกายภาพ **แ ล ะ บ ล ็อ ก เร ี่ม ต ้น ข อ ง แ ฟ ้ม ข ้อ ม ูล**

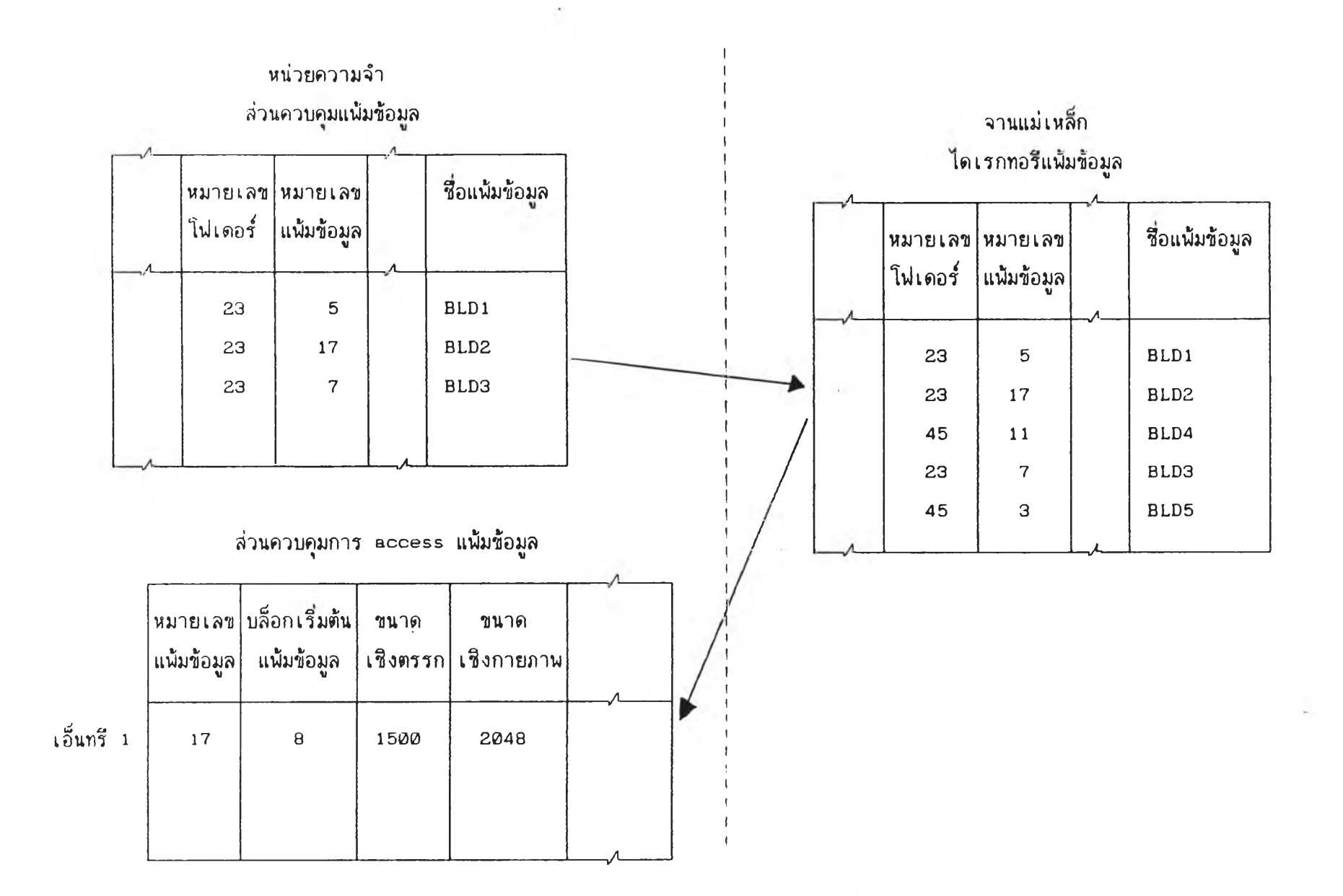

รูปที่ ก<sub>•</sub>6 แสดงการเปิดแพ้มข้อมูล

**1 0 5**

**1 . 3 ก า ร อ ่า น แ ฟ ้ม ข ้อ ม ูล**

**ก า ร อ ่า น แ ฟ ้ม ข ้อ ม ูล จ ะ ใ ช ้ข ้อ ม ูล ใ น ส ่ว น ค ว บ ค ุม ก า ร a c c e s s แ ฟ ้ม ข ้อ ม ูล ใน ห น ่ว ย** ์ ความจำ ซึ่งการอ่านแน้มข้อมูลนี้ เป็นการเข้าถึงในระดับแน้มข้อมูล ซึ่งไม่มีส่วนเปลี่ยนแปลง ์ ขั้นตอนในการอ่านจะยังคง เหมือน เดิมคือ

1.3.1 ใช้หมายเลขแน้มข้อมูลจากล่วนควบคุมการ access แน้มข้อมูลใน **ห น ่ว ย ค ว า ม จ ำ ใ น ก า ร เข ้า ก ๊ง แ ฟ ้ม ข ้อ ม ูล น ั้น**

1.3.2 การเตรียมเนื้อที่ในหน่วยความจำ จะใช้ขนาดเชิงกายภาพของแ**น้**ม ี ข้อมูล เพื่อ เตรียมที่ที่จะ ใช้ เก็บข้อมูลทั้งหมดของแฟ้มข้อมูล และ ใช้ขนาดเชิงตรรก ในการหา **จ ำ น ว น ก า ร อ ่า น**

1.3.3 บล็อกเริ่มต้นของข้อมูล เนื่อนำไปหาบล็อกต่อไป จนกระทั่งถึง **บ ล ็อ ก ล ุด ท ้า ย**

1.3.4 อ่านข้อมูลแต่ละบล็อก มาเก็บไว้ในหน่วยความจำ

จากตัวอย่างในรูปที่ ก<sub>•</sub>7 แน้มข้อมูลที่ต้องการมีหมายเลข 17 ปล็อกเริ่มต้น

์คือ 3 บล็อกถัดไปคือ 5 มีขนาด 2 เคไบต์ ข้อมูลเก็บอยู่ในส่วนเก็บข้อมูล โดยมีหมายเลข **แ ฟ ้ม ข ้อ ม ูล ก ำ ก ับ อ ย ู่ห น ้า ข ้อ ม ูล**

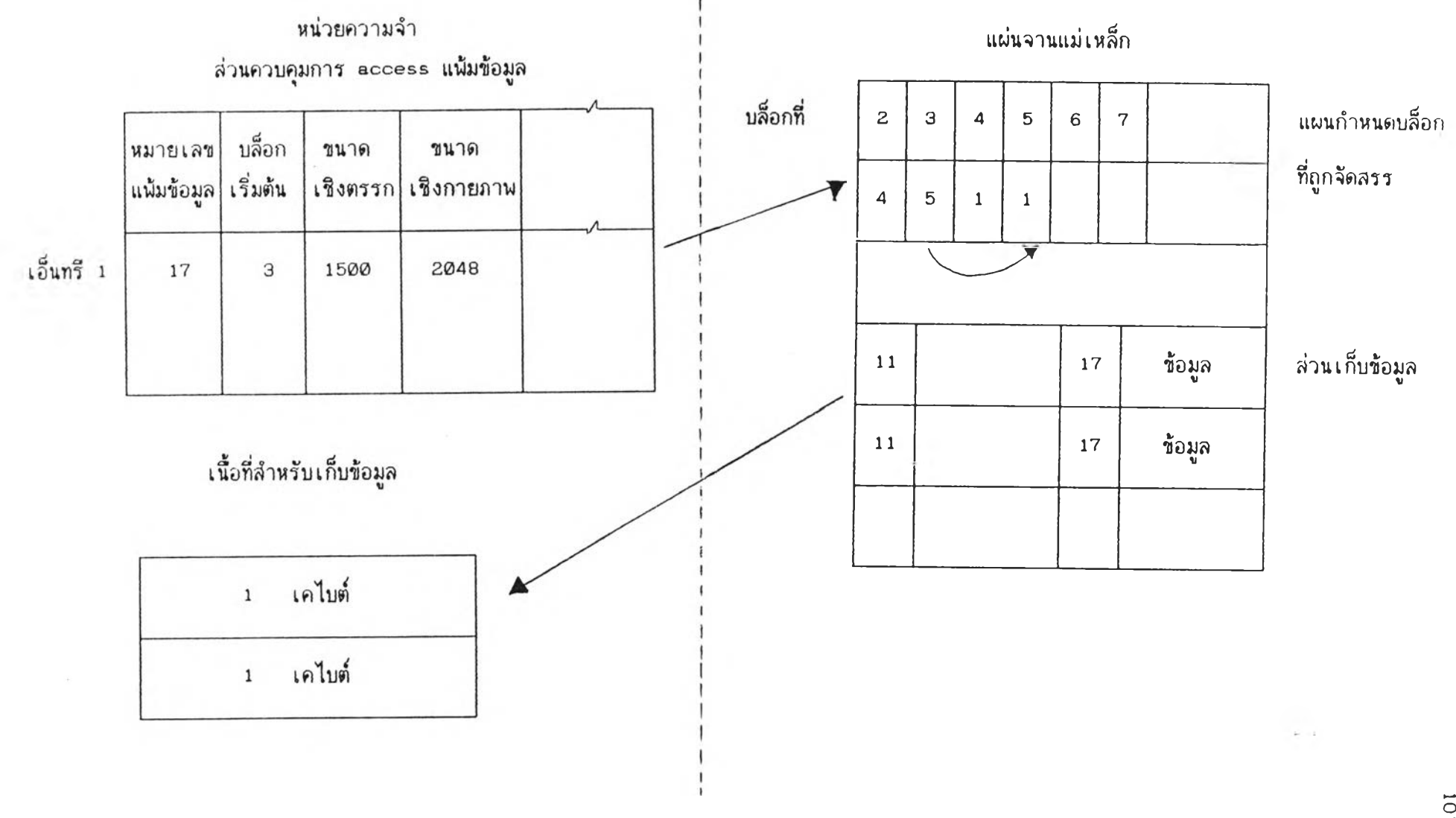

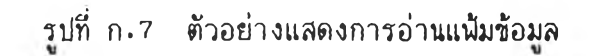

 $\epsilon$ 

**1 7**

**1 . 4 ก า ร เข ีย น แ ฟ ้ม 'ข ้อ ม ูล**

**ก า ร เข ีย น แ ฟ ้ม ข ้อ ม ูล น ื้เล ็น ก า ร จ ัด ก า ร แ ฟ ้ม ข ้อ ม ูล เล ็น อ ีก ส ่ว น ท ี่ไ ม ่ม ีก า ร เป ล ี่ย น แ ป ล ง ช ิง ข น ต อ น เล ็น ด ัง น ื้ค ิอ**

1.4.1 เมื่อทำการสร้างแน้มข้อมูลเป็นที่เรียบร้อย ข้อมูลทั้งหมดจะอยู่ใน หน่วยความจำ ต้องคำนวนขนาดเชิงตรรกและเชิงกายภาพของแน้มข้อมูลนั้น เนื่อหาเนื้อที่ใน ูแผ่นจานแม่เหล็ก โดยคำนวณว่าแน้มข้อมูลนั้นมีใช้เนื้อที่กี่บล็อก และบล็อกที่ว่างมีพอหรือไม่ ี <mark>เช่นต้</mark>องการเชียนข้อมูลขนาด 3 บล็อก (3 เคไบต์) แต่บล็อกที่ว่างมีเนียง 2 บล็อก ทำให้ไม่ ี ลามารพจัดเชียนแน้มข้อมูลนั้นลงแผ่นจานแม่เหล็กได้ ต้องทำการเชียนลงแผ่นจานแม่เหล็กอื่น

1.4.2 ในกรณีที่มีบล็อกว่างพอในจานแม่เหล็กแผ่นนั้น การจัดสรรบล็อกจะ หาบล็อกที่ว่างแล้ว หาบล็อกต่อไปที่ว่าง เมื่อเจอแล้วจะ เลขของบล็อกถัดไปลงในบล็อกแรก **แ ล ะ บ ล ็อ ก ล ุด ท ำ ย จ ะ ใ ส ่ค ่า 1**

ี ตัวอย่าง เช่น ต้องการ เชียนแน้มข้อมูลมีขนาด 2 เคไบต์ และบล็อกที่ใช้ไปมี **บ ล ็อ ก 2 , 3 , 5 , 6 , 8 ด ัง น ั้น จ ัง แ ล ด ง ไ ต ้ด ัง น ื้**

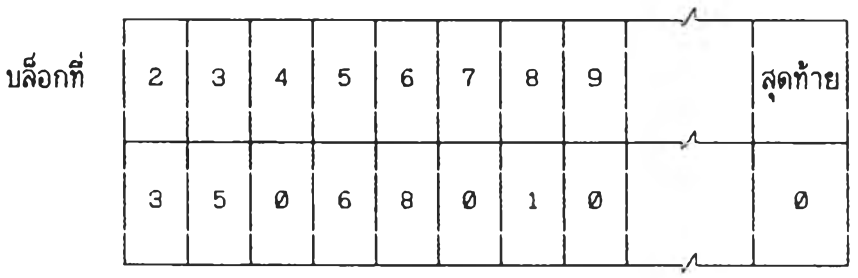

รูปที่ ก .8 แลดงบล็อกที่กูกจัดลรรก่อนเขียนแฟ้มข้อมูล

แฟ้มข้อมูลที่ต้องการเขียน ใข้ 2 บล็อก ชิงเมื่อจัดลรรแล้วจะไต้ดังนื้

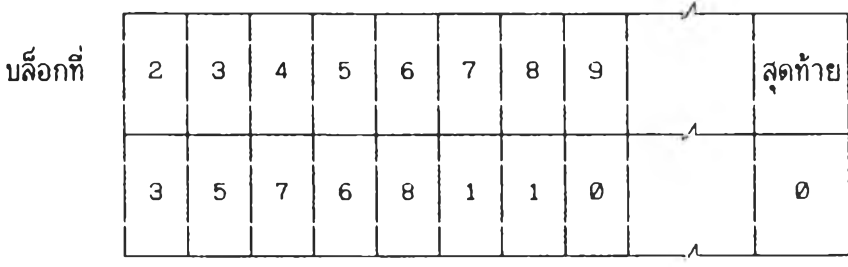

### รปที่ ก.9 แลดงบล็อกที่กกจัดลรรหลังเขียนแฟ้มข้อมูล

 $\sim$   $\sim$ 

1.4.3 เมื่อจัดสรรบล็อกเป็นที่เรียบร้อยแล้ว จะย้ายข้อมูลจากหน่วยความจำ ี ลง ในแผ่นจานแม่เหล็ก จากนั้นจะทำการปิดแน้มข้อมูล

**1 . 5 ก า ร บ ิต แ ย ้ม ข ้อ ม ูล**

**ก า ร บ ิด แ ย ้ม ข ้อ ม ูล เป ็น ก า ร ป ร ับ ป ร ุง ข ้อ ม ูล จ า ก ห น ่ว ย ค ว า ม จ ำ ล ง ใ น แ ผ ่น จ า น แ ม ่เห ล ็ก ข ิ่ง ฃ ั้น ต อ น จ ะ แ ล ต ง ด ัง ร ูป ท ี่ ก . 10**

ี จากตัวอย่าง ต้องการปิดแน้มข้อมูล หมายเลข 17 ที่ทำการ access อยู่ จะมาหาแน้มช้อมูลนั้นในส่วนควบคุมแน้มช้อมูล โดยใช้หมายเลขแน้มช้อมูล จากนั้นจะทำการหา ี แน้มข้อมูลนั้น ในไดเรกทอรีแน้มข้อมูล เพื่อหาแน้มข้อมูลหมายเลขเดียวกัน ถ้าพบจะทำการย้าย ์ ข้อมูลจากส่วนควบคุมแน้มข้อมูลในหน่วยความจำ ลงในแผ่นจานแม่เหล็ก แต่ถ้าไม่พบจะทำการ **ล ร ้า ง ไ ด เ ร ก ท อ ร ีข อ ง แ ย ้ม ข ้อ ม ูล ใ ข ้อ ีก 1 แ ย ้ม ข ้อ ม ูล**

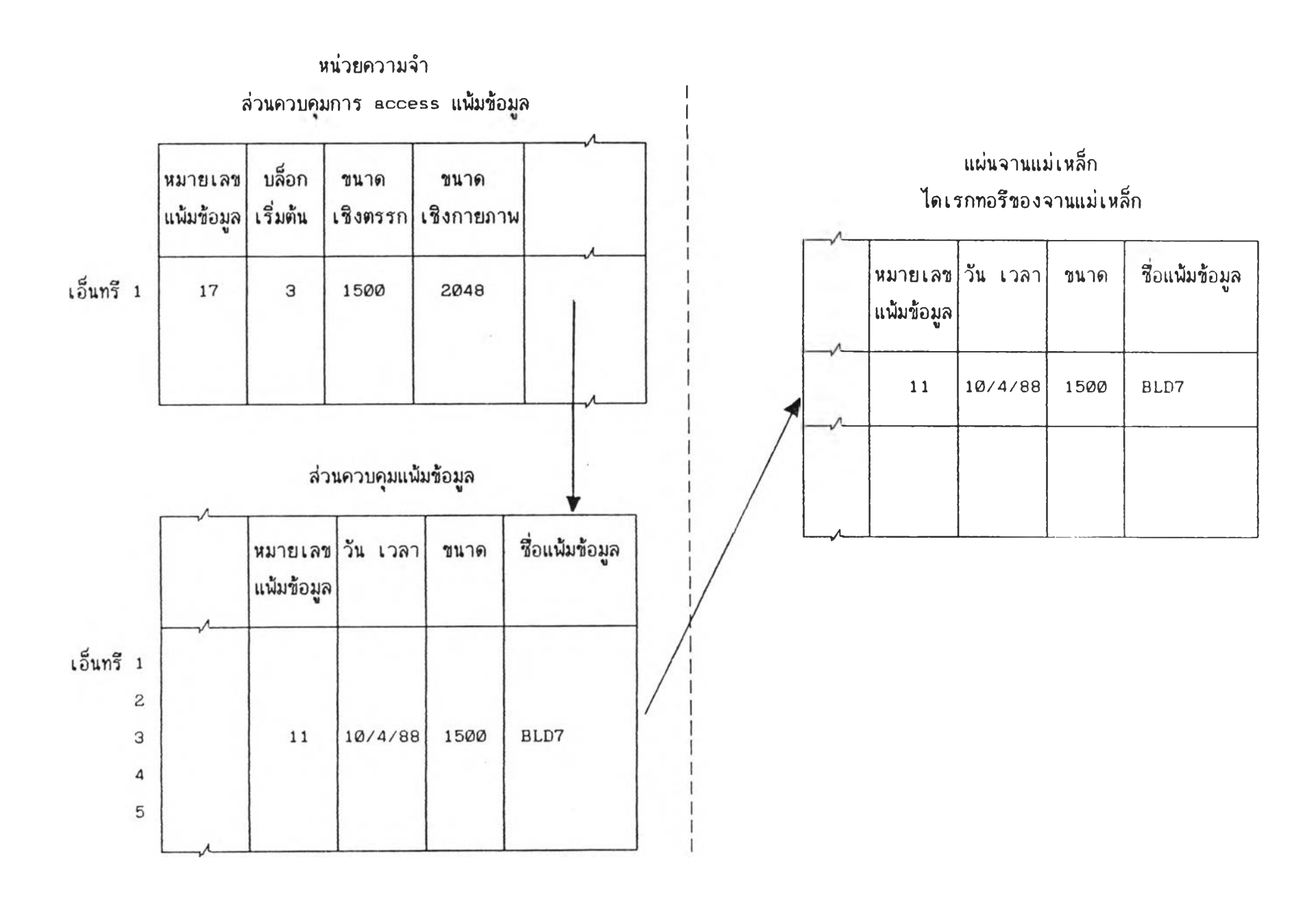

 $\sim$   $\times$ 

 $\sim$ 

ี รูปที่ ก $\boldsymbol{\cdot}$  10 แสดงตัวอย่างการ เปิดแน้มข้อมูล

ภาคผนวก ข.

โปรแกรมการย้ายข้อมูลจากโปรแกรมแมกดรอว์ไปยังโปรแกรมแมกดราฟต์

 $\hat{\boldsymbol{\epsilon}}$ 

**program E'RAWFILES ;**  $\left\{ \begin{array}{ccc} 1 & 1 \\ 1 & 1 \end{array} \right\}$ **purpose provides a desk accessory template last update {\$[' PasDeskAcc) { compile as desk accessory พ/ 11=12 } t^U- -1 { don't automatically include units 3 uses MemTypes,QuickDraw,OSIntf,ToolIntf.Packlntf ,MacPfint; const accEvent = 64; { DA needs to handle event ) accRun = 65; { DA needs/''wants periodic update ) accCursor = 66; ( DA needs to change cursor shape } accMenu = 67; { DA needs to handle a menu item } accUndo = 68; { DA needs to handle Undo command } accCut = 70; { DA needs to handle Cut command } accCopy = 71 j { DA needs to handle Copy command } accPaste = 72; { DA needs to handle Paste command 3 accClear = 70.** *(* **«-'« < DA needs to handle Clear command }**  $\mathsf{goodBye}$  =  $-1$ ;  $\qquad \qquad$  { heap is about to be reinitialized } **dCtl Enable = \$0400; { DA can respond to control c a l ls ) dNeedGoodBye = \$1000; c DA wants call before heap r e - i n i t ) dNeedTime = \$2000; { DA needs time for periodic action 3 dNeedLock = \$4000; { DA needs to be locked in memory } type DAG1 obal ร = { this is 'globa l7 data for the DA } record theMenu : MenuHandle; { holds DA's menu } theString** *:* **String; { holds a str in g . ) thePlace ะ Point; { spot to write a char } C** the cursor you want ?<br>And you want: use its ? **{ you can define this record to**1 **be1 whatever you want; use it s 3 { f i e l d s to declare your "gl obalp variables, that is, those data 3 { structures which need to pass values between Open, Control and . 3 i Close, and which need to be preserved between c a l l s to Open. 3** { The fields above are just examples, not necessities.  $\qquad \qquad$  } **end; DAGlobalsP = 'DAGlobals; { pointer to globalร 3 DABI obal sH = 'DAGlobalsP; { handle to gfobals 3** EventRecP =  $\text{`EventRecord;}$ (\* here's the definition of the device control entry record. It's found **in the interface for the unit OSIntf, but is repeated here (within a comment) for your reference. DC 11 En try**  $=$ **record DCtl Dr i ver Ptr; / ptr to ROM or handle to RAM driver ) DCtlFIags Integer;** *i* **f 1ags) DCtlQHdr QHdr;** *{* **driver's i/o queue)** <code>DCtlPosition : LongInt; {</code> byte pos used by read and write calls  $\}$ **hndl to RAM drivers private storage } DCtlStorage Handle; { DCtlRefNum Integer ; { driver's reference number 5 DCtlCurTicks Longint ; ( long counter for timing system task calls ptr to drivers window it any 2 DCtlWindow Ptr;** *\*

```
DC tl De lay : Integer; { numb
                                       er of ticks between sysTask c a l l ร }
      DCtlEMask ะ Integer; { desk
                                         acessory event mask 3
      DCt ! Menu : Integer; i menu
                                         ID of menu associated with driver }
  END;
  DCtlPtr = DCtlEntry;<br>DCtlHandle = DCtlPtr:
               DCtlHandle = 'DCtl Ptr;
end of commented section #3
procedure (jpen(var Device: DCtlEntry); forward;
procedure Control (var Device: DCtlEntry; Param: Longlnt; Code: Integer); forward;
procedure Closetvar Device: DCtlEntry); forward;
procedure Open;
i
÷
    purpose this routine is called when the desk accessory is first
                     launched. It needs to set the appropriate fields in
                     Device (a variable of type DCtlEntry), allocate any global
                     storage, bring up the window (if there is one), initialize
                     any global variables, and generally set up housekeeping
3
75VSavePort : GrafPtr;
  TempUal ะ Integer;
  thelmagePtr : Ptr;
  ImagePtr : Ptr;
 ($1 DrawFileMgr)
begin
      GetDrawImage(thelmagePtr) ;
 end;
procedure Control; {
               purpose handles events, periodic updates
3
var
  SavePort : GrafPtr;
{$1 nongl.Inc3 include event-handling routines for desk accessory 3
begin { main body of proc Control 3
                                                      ( access DCtlEntry
3
  with Device do begin
    HLocktdCtlStorage);
                                                      { freeze reloc block)
    with DAGlobalsH(dCtlStorage)" do begin
                                                      ( access globalร
3
                                                      ( save current port
}
      GetPort(SavePort);
                                                      { switch to ours
3
      SetPort(Grafftr(ddCHWindows)):
       case Code of
{ most of these routines are
found in MyDA.Inc
                                                                          3
                     : Hand!eEvent(EventRecP(Param));{
deal with event
        accEvent
                                                     { deal with timer
        accRun
                   ; HandleTick;
        accCursor
                   : CursorAdjust;
                                                    ( change cursor
                                                                          )
                   accMenu : HandleMenu(Param) ;
                                                     { item from menu
                                                                          ')
        acc'Jndo. .AccC'l ear
                                               { standard edit cmds)
                   ะ HandleEdit(Code);
                                                     i about to shut down)
       goodBye : Cl ose(Dev ice)
      end";
                                                      i restore old port 3
    SetFort(SavePort)<br>end:
                                                      ( unfreeze re! block)HUnLock'idCt! Storage)
  end
```

```
end; { of proc Control } 114
procedure Close; /
   purpose put stuff away and turn off desk acc
j
\mathcal{Y}var
 MHandle : MenuHandle;
begin
 with Device, DAGloba!sH(dCtlStorage>'"' do begin
   DisposeWindow(GrafPtr(dCtlWindow));<br>DeleteMenu(dCtlMenu);<br>( remove from bar )
    DeleteMenu(dCtlMenu) ; { remove from bar
    DisposeMenu(theMenu); { get rid of menu
   DrawMenuBar; { and update menubar)
   Di sposHandle(dCtlstorage); ( get rid of globalร)
   dCtl Window := NIL { clear window ptr
 end
end; { of proc Close )
begin
\left\{ \begin{array}{ccc} \ell & \text{main} \end{array} \right. body" of desk accessory \left. \begin{array}{ccc} \end{array} \right.end.
```
 $\mathcal{N}$ 

 $\sim$ 

 $\Delta$ 

```
Procedure DoMessage (mes0 : Str255;<br>mes1 : str255; mes2 : str255 ;mes3 : str255);
 const
    MessageDialog = 258;
 var
    dialogP : DialogPtr;
     item : integer;
    dlogRect : nect;
 begin
   ParamTextumes0, mes1, mes2, mes3);
   SetRect(dlogRect, 100, 100, 400,200);
   draingF := GetNewDralog(MessageDralog, NIL, pointer(-1));
   IF dialogP = NIL Then
     Begin
        SysBeep(5);
        ExitToShell;
     end:
   InitCursor;
   ModalDialog(Nil, item);
   DisposDialog(dialogP);
 End:
 Procedure SFGetDraw(var theReply : SFReply);
Const
   SFPutLeft = 100;SFPutTop = 100;var
   SFPutPt : Point;
   PICT_list : SFTypeList;
 Begin
   PICT\_List[0] := 'PICT';SetPt(SFPutPt, SFPutLeft, SFPutTop);
    SFGetFile(SFPutPt, '/,NIL, 1, PICT_list, NIL, theReply);
 end;
 Procedure CloseOldFile(refNum : integer; vRefNum : integer);
 var
   err : OSErr;
 Begin
    err := FSClose(refNum);if err <> noerr Then
    begin
      doMessage('FSClose error','CloseOldFile routine',
      'Could not close file', '');
    end;
    err := FlushVol(Nil, vRefNum);
    if err () noErr Then
    begin
      dcMessage('FlushVol error','CloseOldFile routine',
       'Could not flush volume','');
    end;
  end;
  Procedure ReadDrawFile(refNum : integer; var PackedBitsPtr : Ptr);
  Label
     \mathbf{1}:
  var
    bytes : LongInt:
    str1 : str255;err \div 05ErrtBegin
    PackedBitsPtr := NIL;err := 6e tE0F(refNum,bytes);IF env \Leftrightarrow noErr Then
    begin
       doMessage('GetEOF ennon', 'ReadDrawFile noutine'',<br>"Could not find file end",'');
     end:
```
÷

 $\sim$ 

bytes  $:=$  bytes  $-512$ ;

```
( = ==========
                            ŧ
  if odd(bytes) then
    begin
      NumToString(bytes,str1);
      Stri := concat('Bytes' - header = ',stri);<br>dcMessage('Logical EOF Odd',stri,'Not a MacDraw File','')
    end
  e } \leq ebegin
      NumToString(bytes,str1);
      stri := concat@Bytes - header =< ,stri);
      doMessage('Reading Draw type...',str1,'','');
  3 end;
  (==\longrightarrowPackedBitsPtr := NewPtr(bytes);
  if MemEnnon () noEnn THEN
 begin
     PackedBitsPtr . = NIL;
                             Memory err','ReadDrawFile routine',
     doMessage('PackBitsPtr
     'No room to read in data','');
     Goto 1:
 end;
 err := SetFPos(refNum, FSFromstart, 512);if err <> noErr Then
  begin
     dcMessage('SetFPos error','ReadDrawFile
                                              routine',
     'Could not set file', 'at start of data');
  end;
 err := FSRead(refNum,bytes,PacKedBitsPtr);
  if err <> noerr then
 begin
    dcMessage('FSRead error','ReadDrawFile routine',
    'Problem reading in file','');
    goto i;
  end;
1:end;
Procedure GetDrawImage(Var ImagePtr : Ptr);
Label
  2:MaxDrawSize = 3072;const
type
         = Record,
  MacD
                  MacSize : Integer;
                  MacLoc : Rect;
                  MacVers : LongInt;
                  MacDat : Array [1..MaxDrawSize] of byte;
               end:
van
  bytes : LongInt;
  refNum : integer;
  theReply : SFReply;
  ern : OSEnn;
  packedBitsPtr : Ptr:
  destPtr, SncPtr : Ptr;
  MacPtr : ^MacD;
```

```
bearn.
  imageFit = := tUL;SFGE tDrawt the Replied:
  with theReply do
  begin.
    if Not Good then
      goto 2
    else begin
      err := FSOpen(fname, vRefNum,refNum);
      H enn \Diamond 0 then
      be gin
        dddessage("FSOpen ennor on file", GetDrawImage noutine ,
        "Can not Open file","');
        qoto 2;
      end;
                 (-------------
      ReadDrawFile(refNum, PackedBitsPtr);
    CloseOldFile(refNum, vrefNum);
      if PackedBitsPtr = NIL then
      begin
        Goto<sub>2:</sub>
      end;
      MacPtr := Pointer(packedBitsPtr);
      err := ZeroScrap;
      err := PutScrap(MacPtr^.MacSize,'PICT',packedBitsPtr);
       (err := PutScrap(52,'PICT',packedBitsPtr);)
       (ImagePtr := NewPtr(SizeOfDrawImage);
       If Memerror <> 0 then
       begin
        doMessage('ImagePtr Memory err', 'GetDrawImage routine',
        'No room for image','');
        goto 2;
       end;
      SncPtr := PackedBitsPtr;
       DestPtr := IMagePtr;
       saveStart := ord(destPtr);(UnpackBits(SrcPtr, DestPtr, SizeOfDrawImage
                                                   DIV 2):(bytesUnPacked := Ord(DestPtr) -SaveStart;)
       (UnPackBits(SrcPtr, DestPtr, SizeDfDrawImage
                                                   - bytesUnPacked);}
       DisposPtr(packedBitsPtr);
     end:
  end;
 2:end;
(Procedure DisplayDrawFile(ImagePtr : Ptr);
LABEL
  3;var
  pageBits : BitMap;<br>drawRect : Rect;
  screen : Rect:
Begin
  If ImagePtr = NIL Then
  begin
    Goto 3;
  end;
  with pageBits do
  begin.
```

```
baseAddr := ImagePtr;<br>|nowBytes := 72;<br>|SeiRect(bounds,0,0,576,720);
                                                                                                118
     end;
     screen := screenBits.bounds;
     SetRect(drawRect,0,0,576,720);
     (4)SetRect(drawRect, screen.left + 148,screen.top +0,screen.right - 148, screen.bottom -72);
\star)
     CopyBits(pageBits, thePort^.portbits.pagebits.bounds.drawRect.SrcCopy,NIL);
   3:
```
 $end;$ 

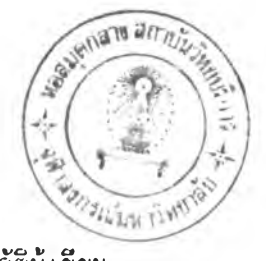

**ป ระ ว ัต ิผ ้เข ีย น**

นางสาว กุ<sub>่</sub>นที่รา ลมุทรกลีน เกิดวันที่ 24 กันยายน พ.ศ. 2504 สำเร็จการศึกษา เศรษฐศาสตรบัณฑิต สาขาปริมาณวิเคราะห์ คณะเศรษฐศาสตร์ จุฬาลงกรณ์มหาวิทยาลัย เมื่อ **ร พ .ด . 2 5 2 6**